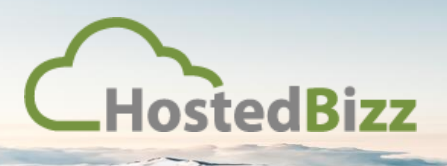

## **Veeam Cloud Connect – Adding a Service Provider**

## Adding the Service Provider

Once you have Veeam Backup and Replication installed, you will need to add the Service Provider account provided by HostedBizz.

1. Proceed from the "Home" screen to "Backup Infrastructure".

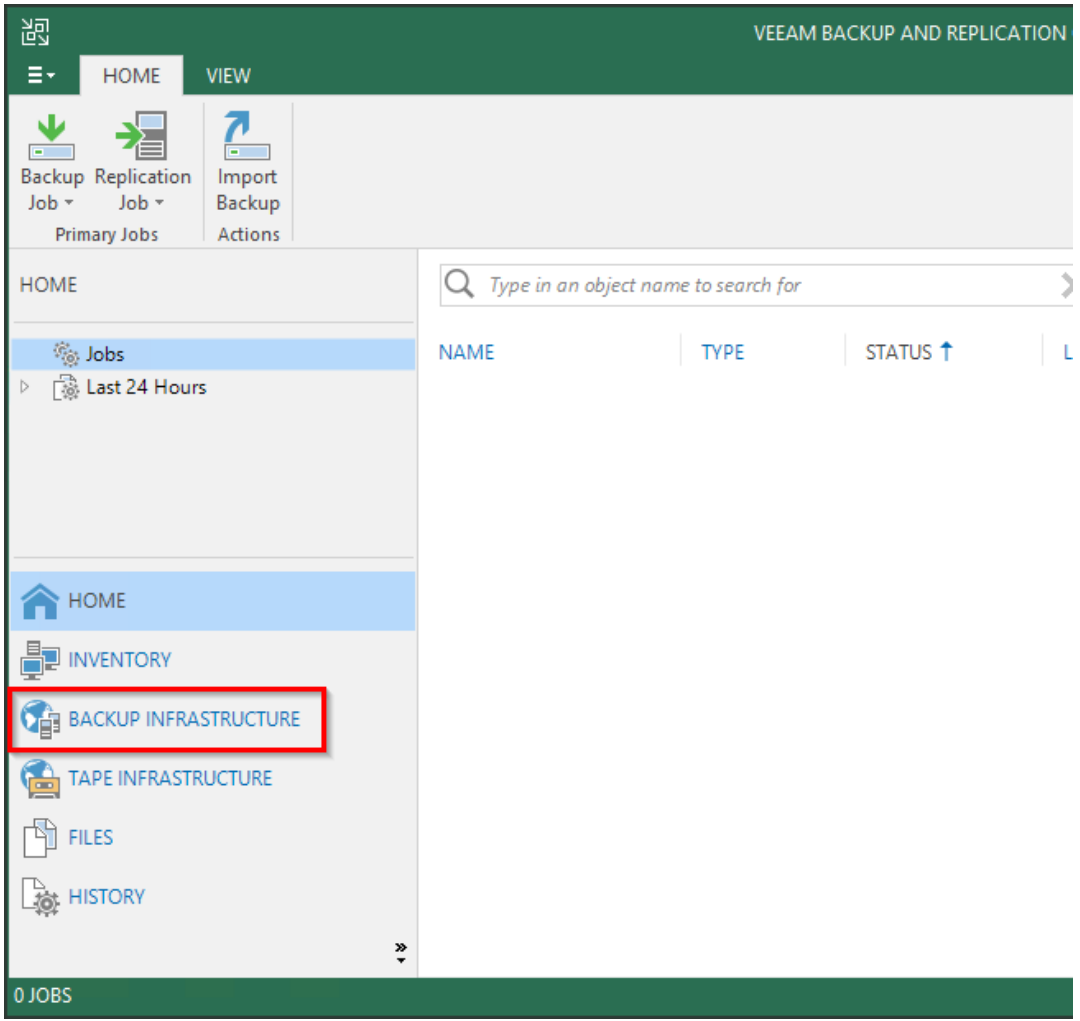

2. Select "Service Providers" in the left column, and then select the "Add Provider" button in the top left corner. It's worth noting you can have more than one Service Provider if you use Veeam Backup and Replication for other tasks.

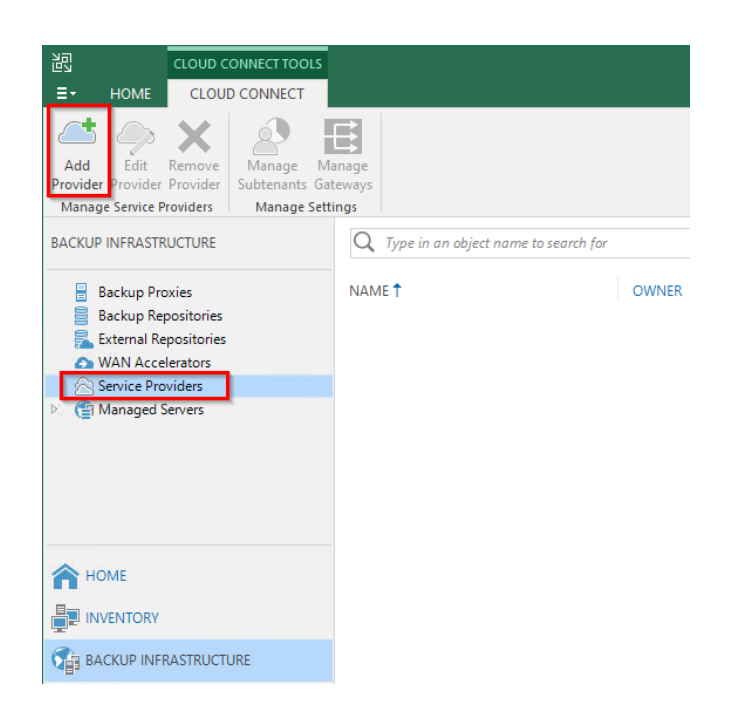

3. A new window will open up allowing you to setup the Service Provider. In the "DNS name or IP address" field enter the DNS provided by HostedBizz, this is usually either "**hostedbizz.vmbackup.ca**" or "**hostedbizz-west2.vmbackup.ca**".

Leave the port as default, 6180. The description can be altered or left as default. Select "Next >" to proceed.

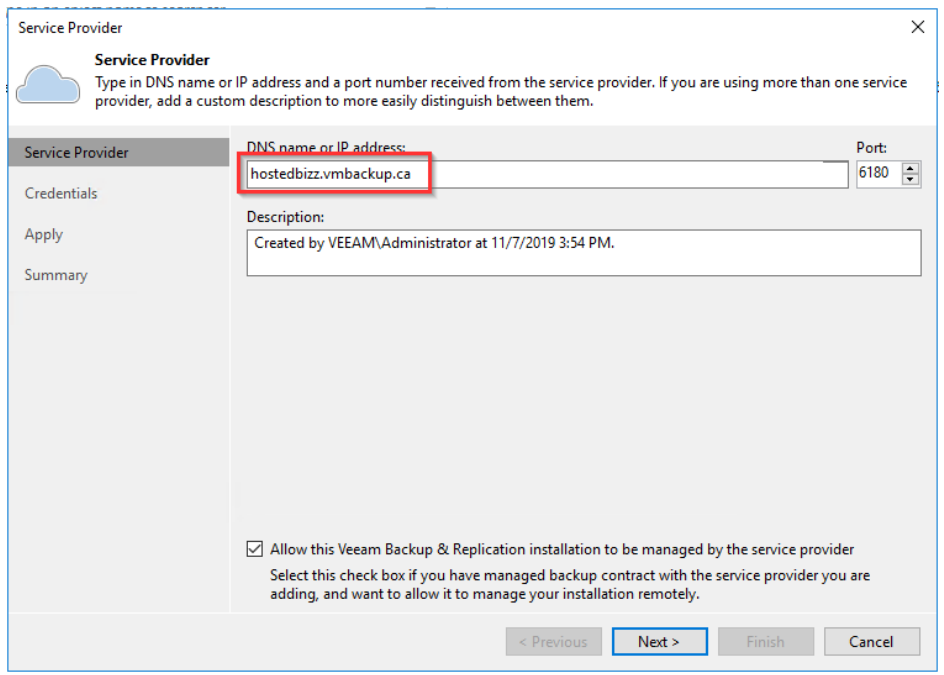

4. Next you will need to select "Add…" to add the credentials provided by HostedBizz.

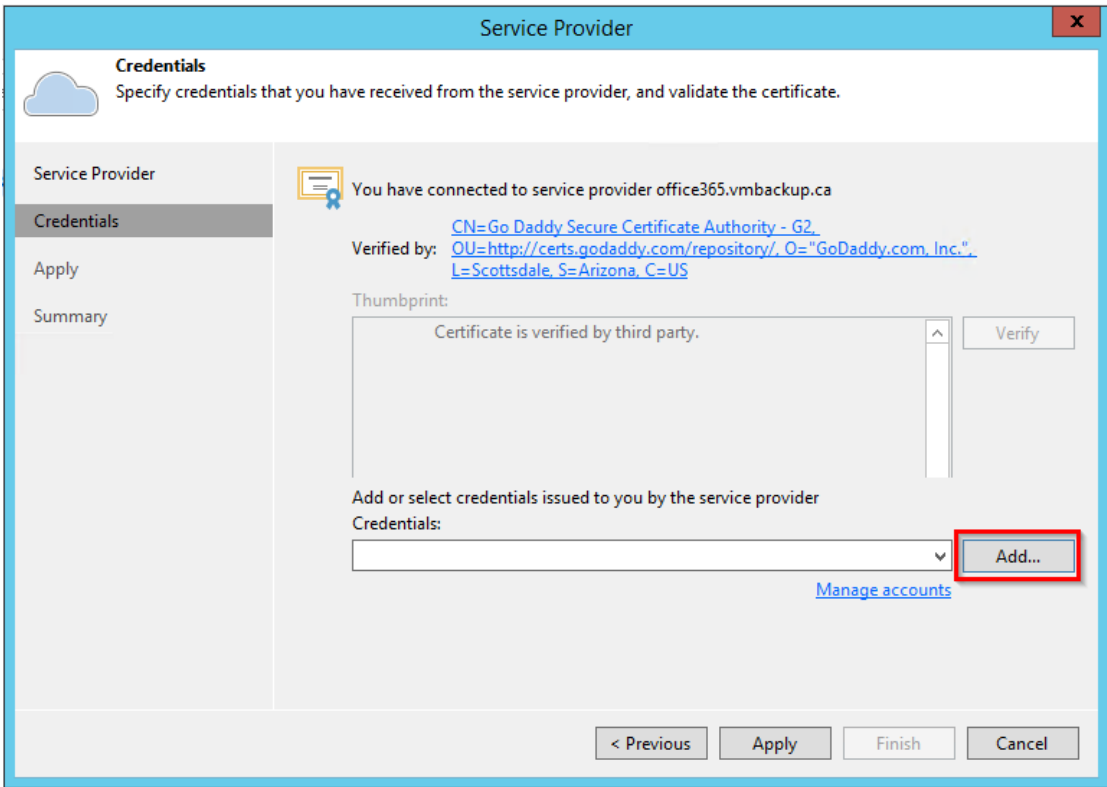

5. Enter the username and password provided. You may enter a description if you wish. Once complete select "OK".

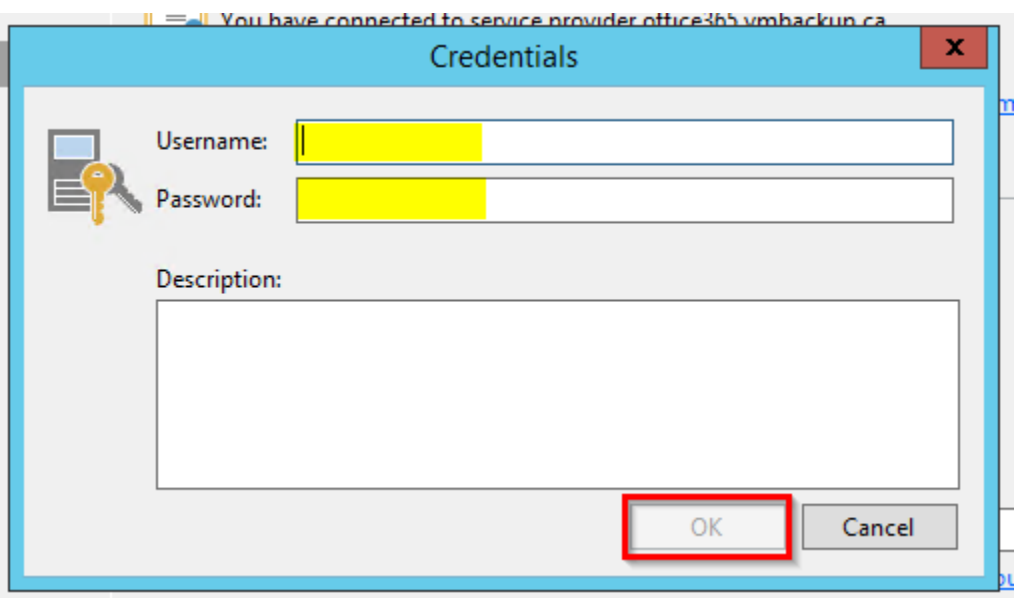

6. Once you have entered the credentials, you will see them in the "Credentials" window. Next select "Apply" to proceed.

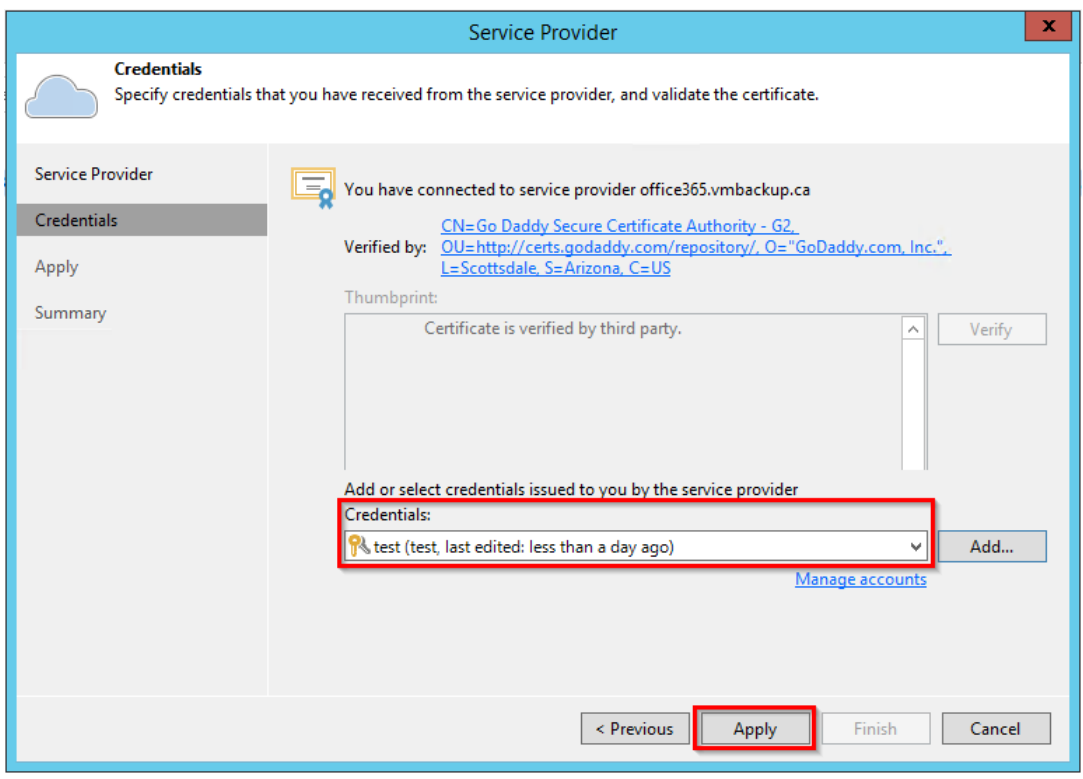

You will then see a window indicating the credentials are being validated.

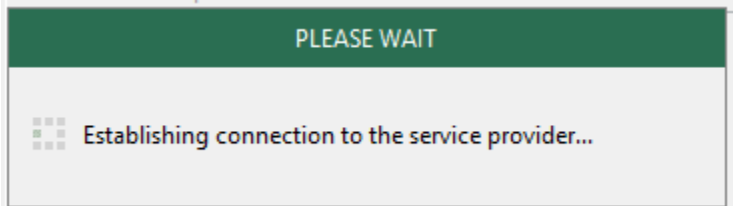

If the service provider address was correct and the credentials were entered correctly you will proceed to the next step.

7. On the "Backup Storage" page, no data needs to be entered, however, you will see the repository friendly name as well as the capacity and if a WAN Accelerator has been enabled. Select "Apply" to continue.

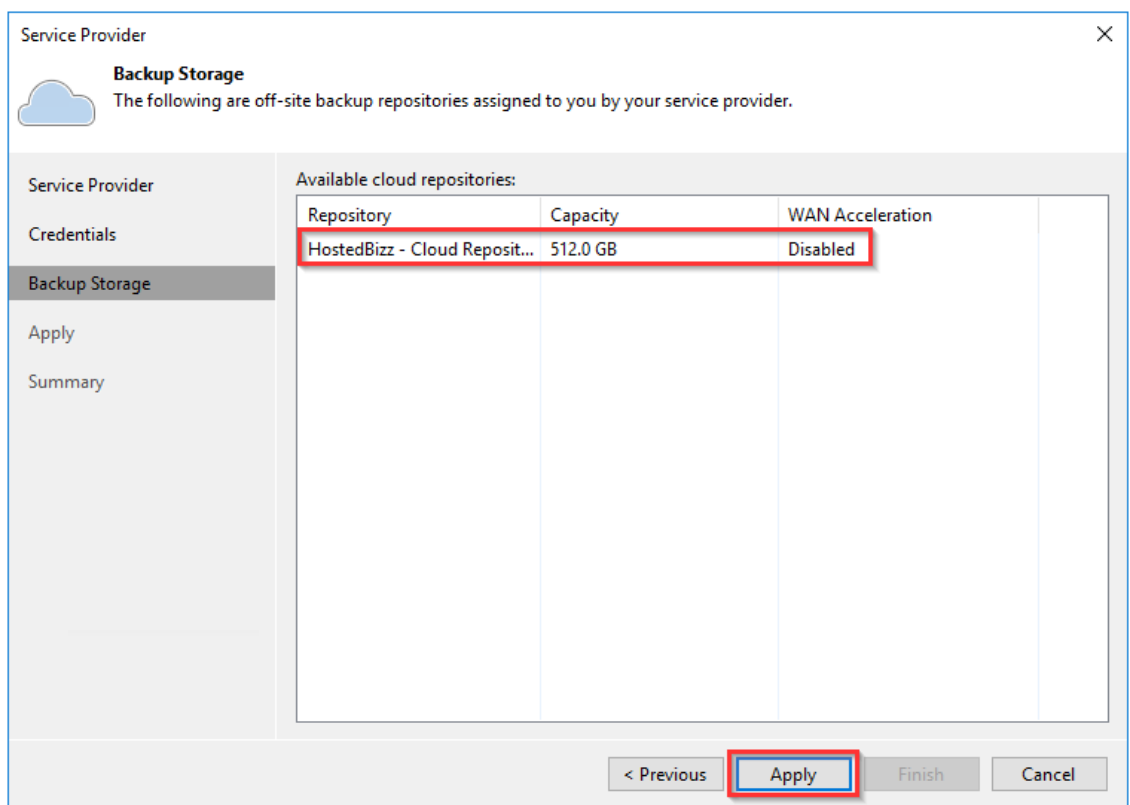

8. Again, no data needs to be entered, you will see a window indicating Veeam is saving the cloud resources and credentials. Select "Next >" to proceed.

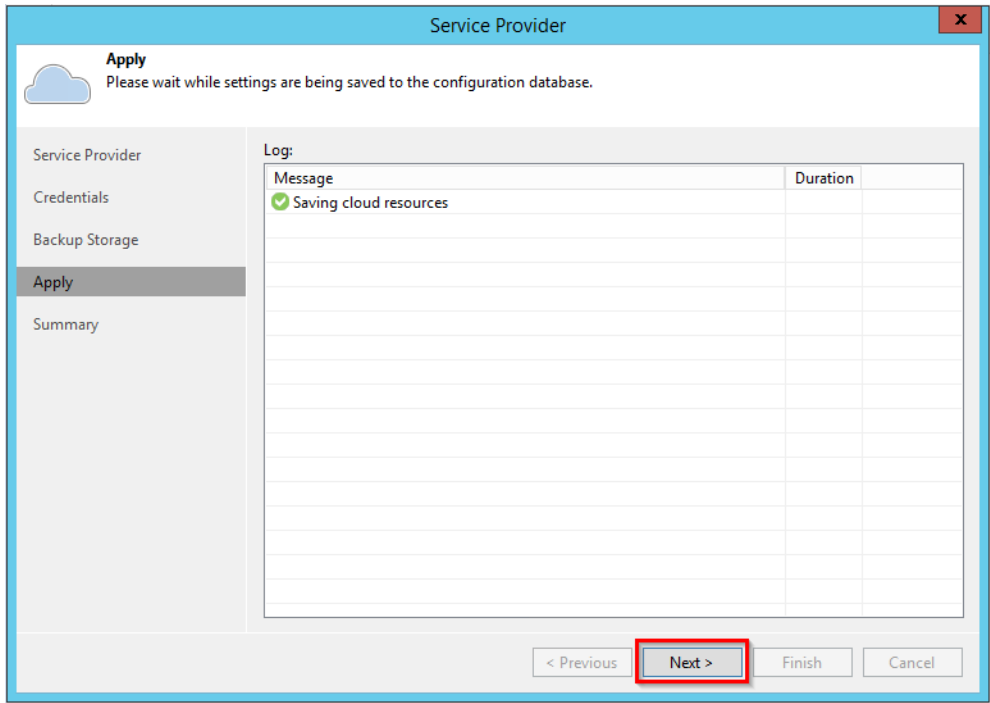

9. The next screen will summarize all the previous screens. All that needs to be done is select "Finish" to complete this step.

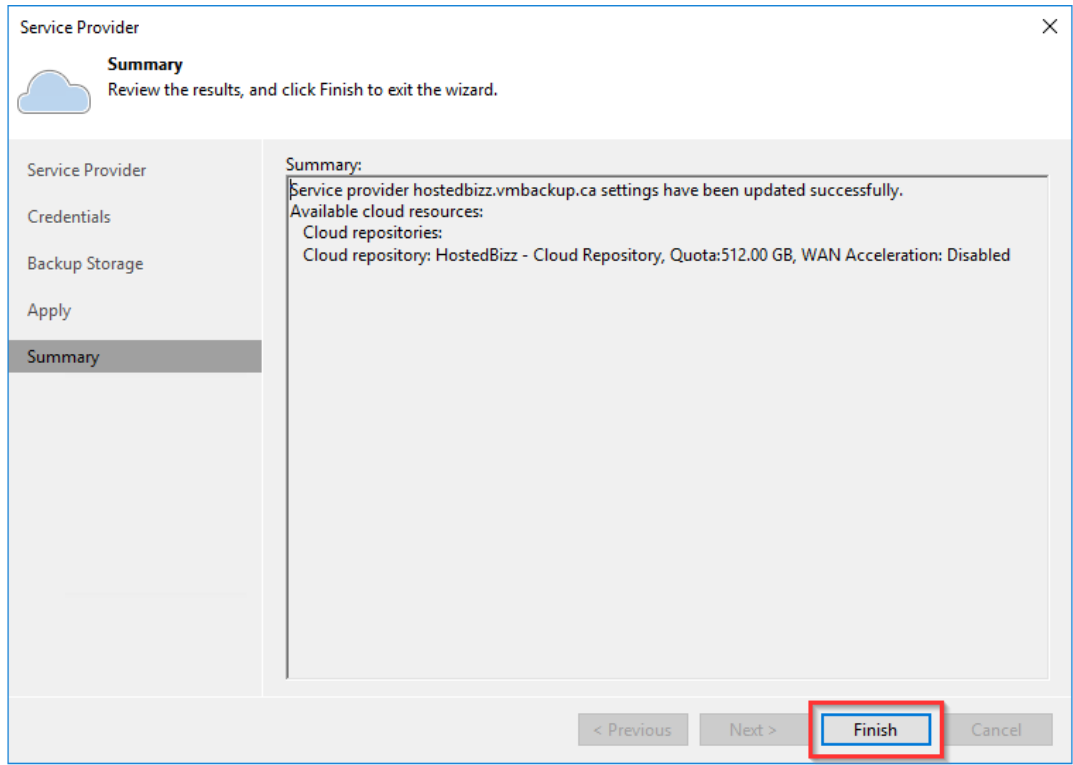

10. You will then see the Service Provider you added in the main screen.

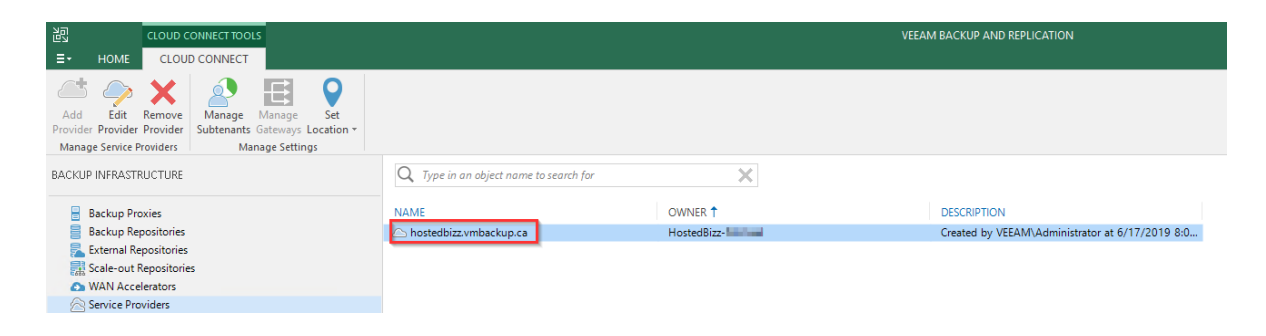

Once completed the above steps don't need to be repeated again in future unless the credentials change, or you are configuring a new server to use under the same Veeam Cloud Connect account with HostedBizz.